# **Optioncalls Single Alert Indicator**

This Bot Is Designed For Those Traders Who Want Day Trading Range At Early Movement Specially In Morning Session , Once You Get Index Levels You Can Decide What To Do , On Which Level To take Call, Put , Future Or Stocks Etc

The Main Great Thing Is About This Bol There Is No Any Settings Requirement It Can Work As Per Your Time Chart Frame, Works On Stocks , Index

### How To Install Indicator On Trading View Chart After Payment :-

Stage 1. Open Account With Trading Vie[w https://in.tradingview.com](https://in.tradingview.com/) or Download App From Play Store

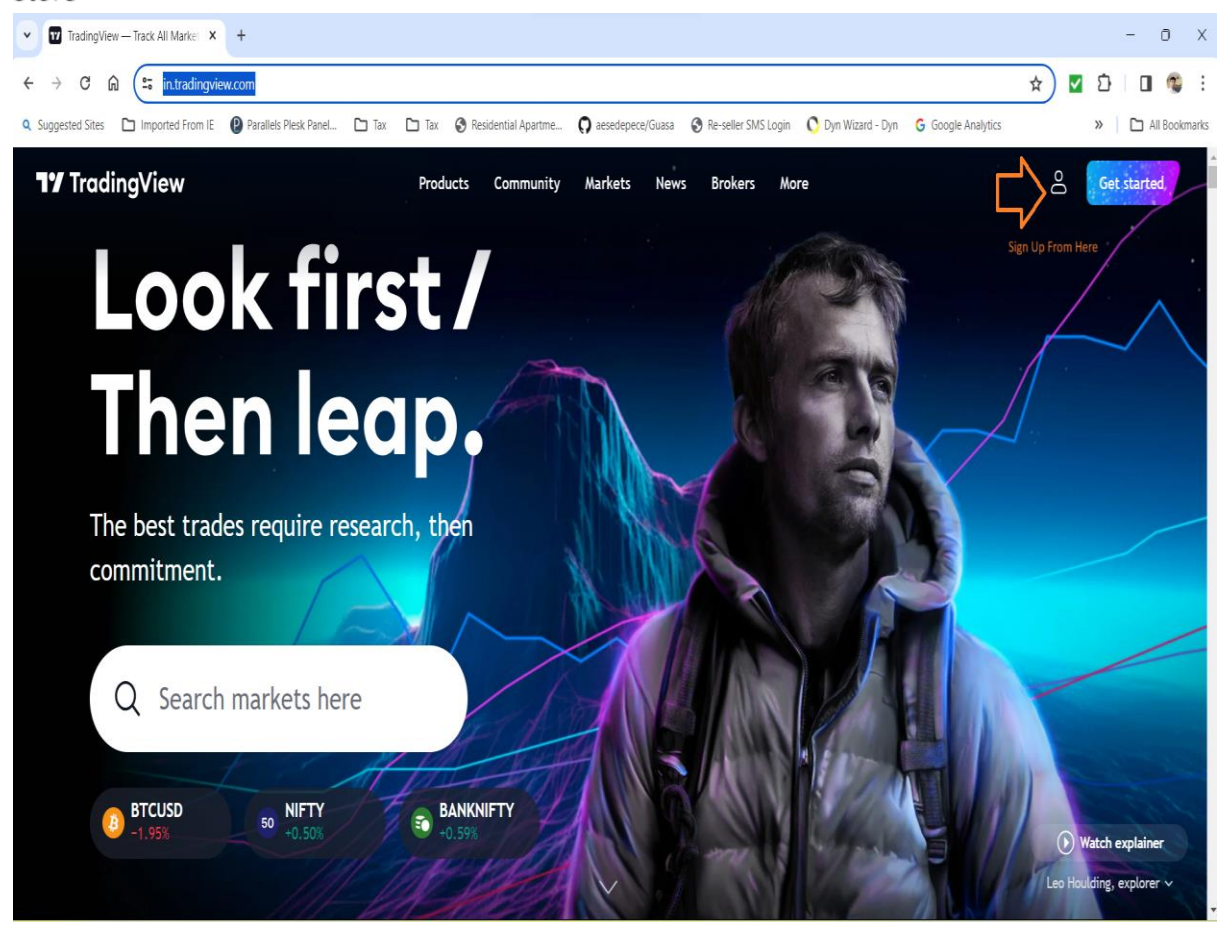

Go To Chart Click On Indicators

Go To Invite – only – scripts

Select Your Activated Indicators

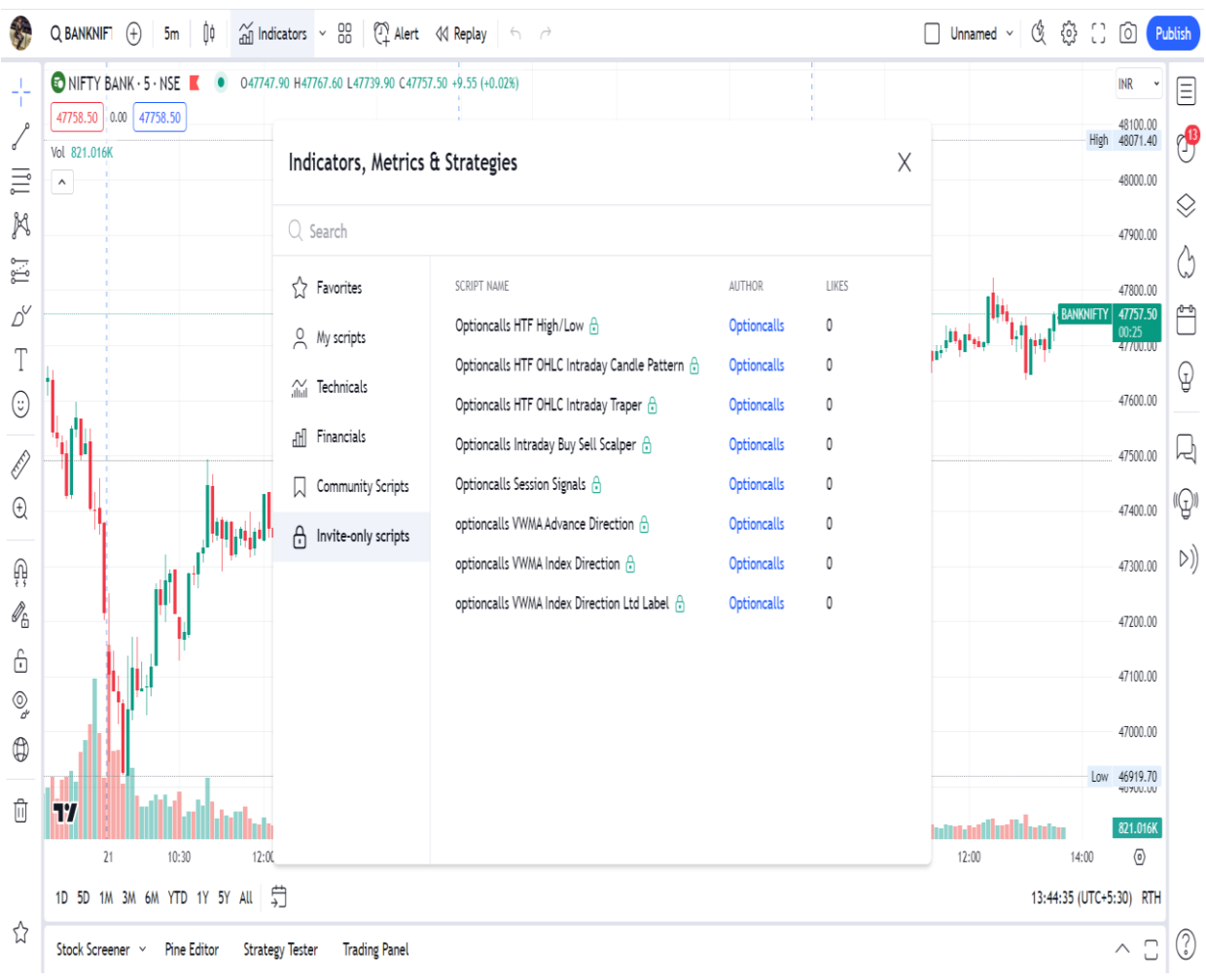

## Indicator Signals

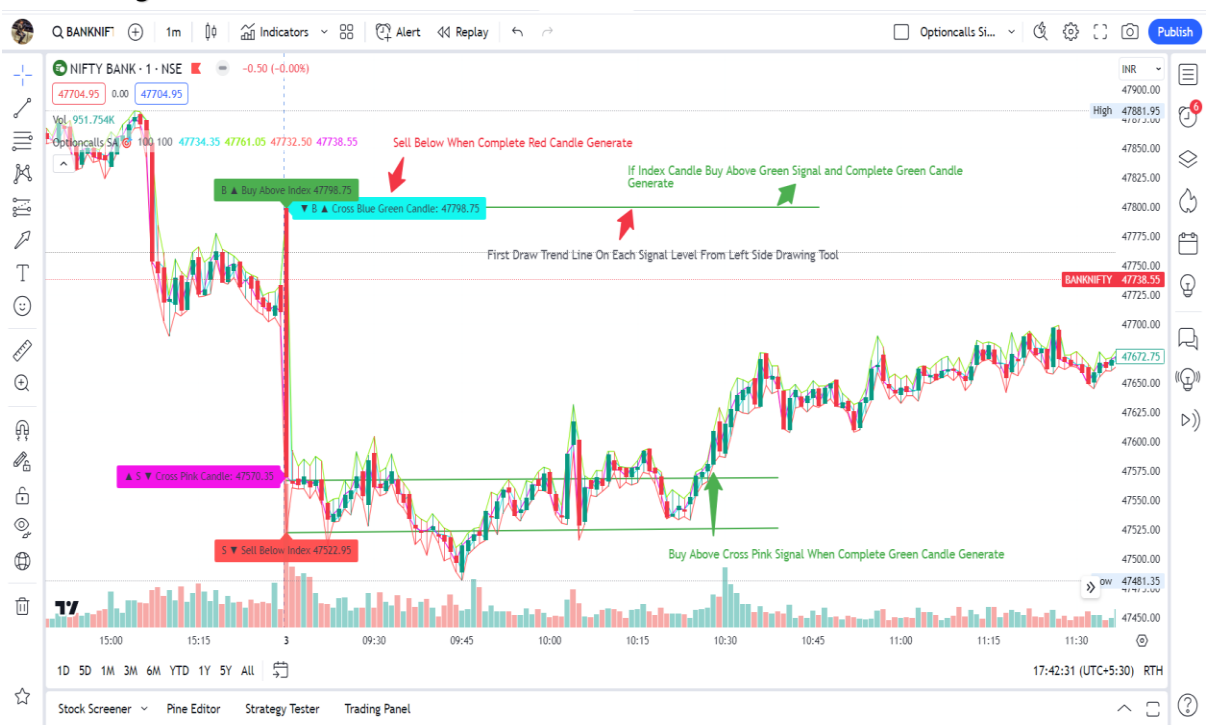

#### First Draw Trend Line On All Signals From Trading View Left Side Drawing Menu

Buying Rule :- When Generate B ▲ Buy Above Index

Signal With Index Level Means Above Index Level When Generate Complete Green Candle and Candle Not Touch To Trend Line then Enter In Trade

## ▲ S Cross Pink Candle

Signal With Index Level Means Above Index Level When Generate Complete Green Candle and Candle Not Touch To Trend Line then Enter In Trade

Selling Rule :- When Generate S ▼ Sell Below Index

Signal With Index Level Means Below Index Level When Generate Complete Red Candle and Candle Not Touch To Trend Line then Enter In Trade

#### ▼ B Cross Blue Green Candle

Signal With Index Level Means Below Index Level When Generate Complete Red Candle and Candle Not Touch To Trend Line then Enter In Trade

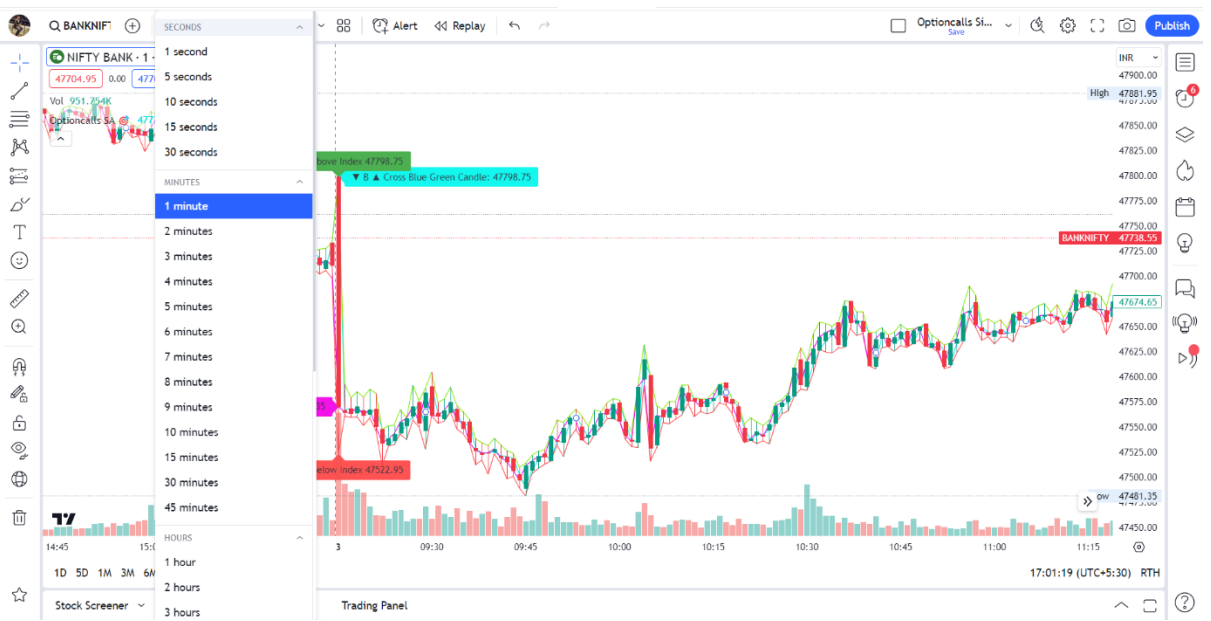

## Select You Prefer Time Frame :-

Alert Setting :- Once Per Bar Only

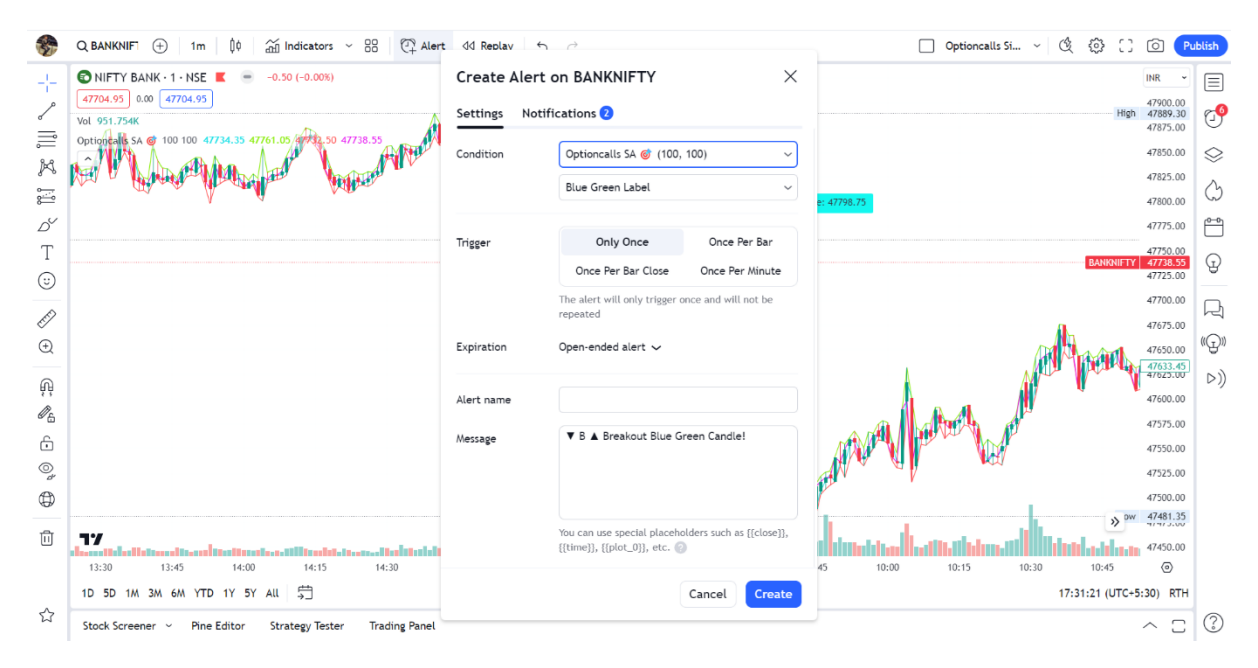

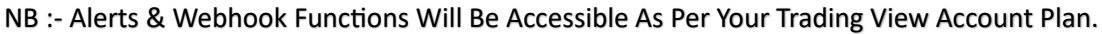

Alerts are used for manual trading as well as algo trading with webhook

# **Disclaimer :-**

No Any Indicator Or Bot is 100 % Correct Please Test Indicator Before You Take Trade , Indicator Test Done On Historical Calculation. This Indicator Doesn't Guarantee Profitable Trades ,Trading Is An Technique And Indicator Provide Visual Technical Analysis Help ,Profit & Loss Responsibilities 100 % Depends on Users